## **Boletim Técnico**

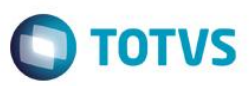

## **eSocial – Tela para Funcionários Temporários**

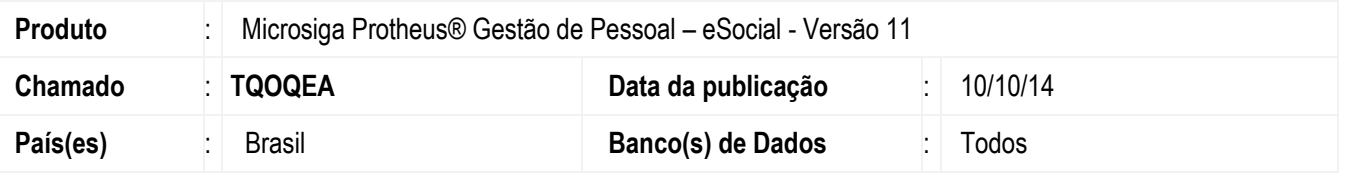

As alterações disponibilizadas neste boletim apresentam a correção realizada no programa de **Funcionários Temporários**, visto que a tela exibia as opções de **Incluir**, **Alterar** etc. Mas, passa a apresentar as opções **Manutenção**, **Excluir** e **Visualizar**.

**Controle de Funcionários Temporários (GPEA011):**

- 1. A tela somente será habilitada se o campo **Tipo de Contrato** (RA\_TPCONTR) for igual a 2 e o campo **Categoria eSocial** (RA\_CATEFD) for igual a um dos códigos a seguir **101**, **102**, **103**, **104**, **105**, **106**, **107**, **301**, **302**, **303**, **304** e **306**. A opção **Manutenção** permite a inclusão e alteração de dados.
- 2. A opção **Excluir** permite excluir os dados referentes à Temporários.

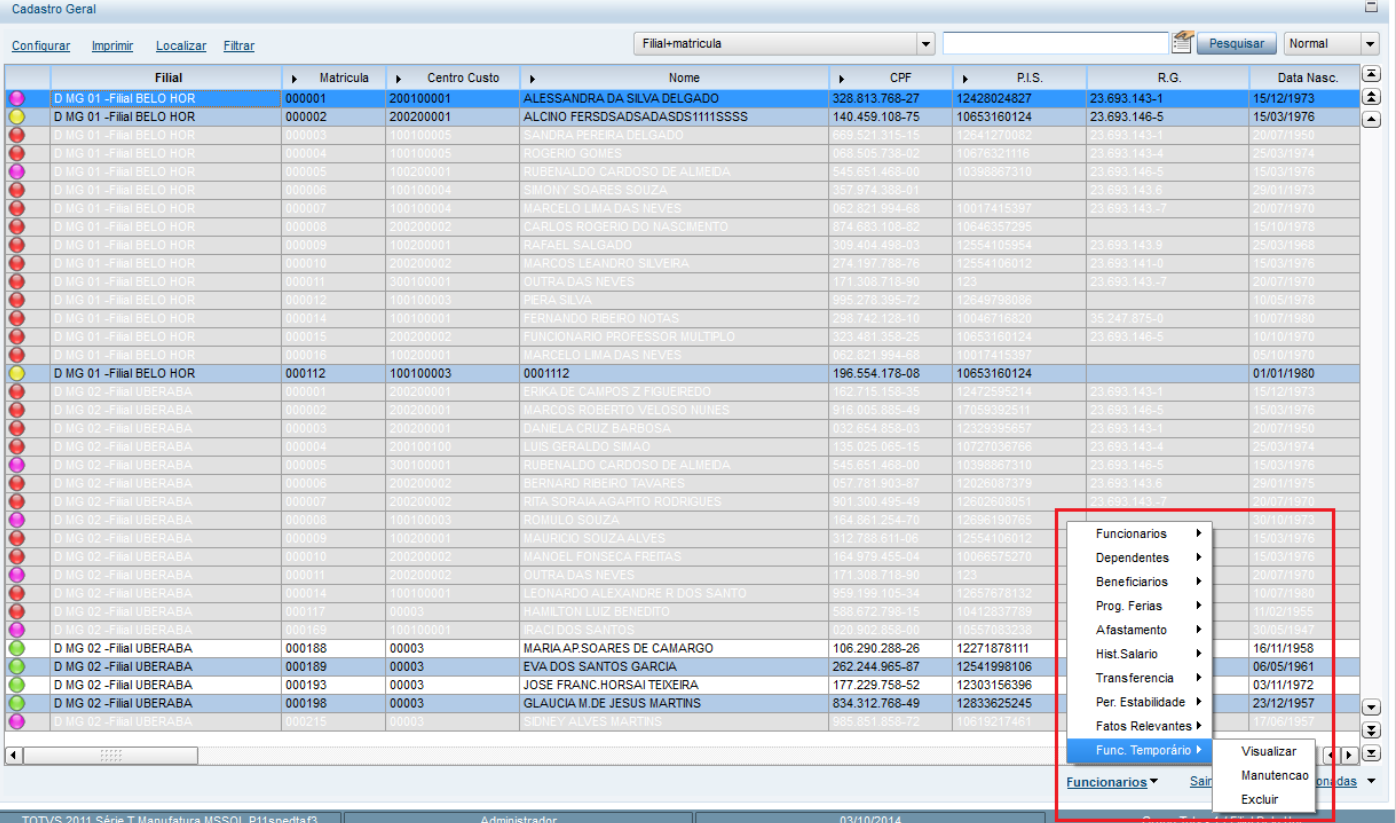

**A opção será habilitada na Gestão de Funcionários**

Este

 $\overline{\bullet}$ 

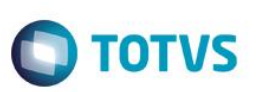

## **Informações Técnicas**

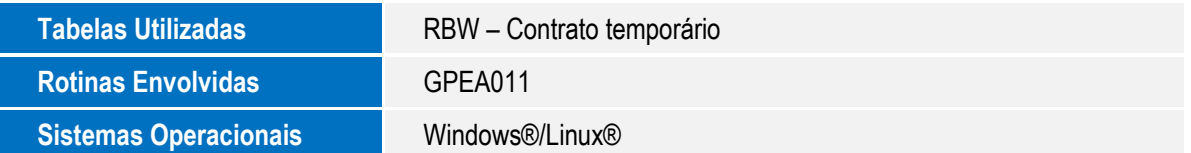